## ~  $\blacksquare$ 'VI'DEOJOGOS Por DANlEL LIMA

corre sempre bem, até surgir um azar, e desta vez foi isso que sucedeu. Os sistemas automáticos de defesa da nave descontrolaram-se, pelos vistos, e o *skimmer* fica impossibilitado de regressar ao interior pelos meios normais.

*J* 

## *#II1II*  **UMA. PERFEIÇAO**  . . **DE ESPANTO**

O «écran» mostra um verdadeiro labirinto de estruturas, por onde passam minas defensivas, enquanto noutros pontos há sistemas automáticos de armas *faser,* que disparam contra a pequena nave. Nalguns pontos, parece impossível passar, sobretudo quando há campos magnéticos, mas a nave pode deslizar sob as estruturas ou entre elas, quer na sua posição normal, quer virada de lado ( tem um comando para. isso), embora neste último caso a sua capacidade de defesa fique diminuída. Entrar nos porões de carga sitivo deste jogo. O pormenor do desenho, nos poderá ser uma solução para procurar outro ca- mais variados tons, das sombras que se projecminho de regresso, mas, de uma forma geral, tam sobre o casco da nave (e que dão uma indieste não é nada fácil de encontrar. E, para agra- cação sobre a possibilidade de passar por baixo var ainda mais as coisas, o tempo passa dema- dessa estrutura), da animação, tudo contribui var ainda mais as coisas, o tempo passa dema- dessa estrutura), da animação, tudo contribui

A perfeição dos gráficos é o aspecto mais po-

para fazer de *Shadow Skimmer* talvez o mais pe-<br>, feito jogo de acção que já vimos.

**Bally** 

0

**Cardinal** 

Preparem-se para abrir os olhos de espanto: não é uma máquina de *arcade* que têm em casa, nem um micro de superiores qualidades gráficas, mas sim o velho Spectrum, e a excepção vem de *Shadow Skimmer,* que *The Edge* lançou recentemente. O espanto vem dos gráficos, de extraordinária definição, e sem sombra de misturas de atributos, apesar do colorido e das animações muito rápidas.

#### TITULO: Shadow Skimmer

#### MÁQUINA: Speclrum

À primeira vista, trata-se de um simples tiro ao alvo, tipo *Uridium* ou *Lightforce,* mas é mais do que isso, exigindo bom sentido de orientação, táctica adequada e grande habilidade nos coman-dos. A acção passa-se no exterior de uma enorme nave espacial e nós comandamos um tripulante que sai para o espaço numa missão de rotina, para inspeccionar o casco da nave. Tudo

## - The Microman MÁQUINA: Speclrum

# LEVE A. «ARCADE» ,PARA CASA

TÍTULO: Arkanoid **MÁQUINA: Spectrum** 

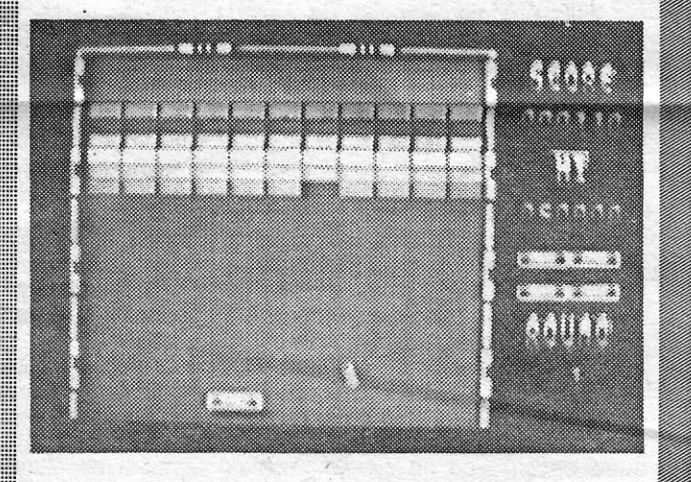

o jogo anda aí pelas máquinas, e decerto a entusiasmar muita gente, que talvez nem se lembre de alguns dos mais simples e primitivos programas para o Spectrum, baseados na mesma ideia. Então, tratava-se de «demolir» uma parede aos bocados, usando uma bola que ressaltava num cursor, localizado na parte inferior do «écran», agora poliu-se a ideia e deu-se-lhe um tom de ficção científica.

O jogo começa aí. O desenho do primeiro screen - no total há 130 lugares a explorar, 30 dos quais com gráficos mostra uma minúscula figura humana, «perdida» no banco do automóvel. Não há saída imediata, informa o texto, mas é bom verificar o que o rodeia e o que existe: há um isqueiro, um manípulo na porta, o cinto de segurança. A janela está fechada. Mas descobrimos, por exemplo, que Rlchards pOdia trepar pelo cinto e rodar o manipulo (TURN HANDLE), o que tinha como resultado abrir apenas um pouco da janela do carro, sendo necessário insistir, mas com outro verbo, para completar a aeção (WIND), o que parece, de facto, um solo, cheio de erva, é desaconselhado às prematuro, basta teclar, antes desse co-

an sitting on the rront seat<br>"ny car." a an s none visible. an san an India i sa a 

SEXPITTIE OAR<br>1999: Sex 1999, Spal 3, SSSV<br>1999: Star 1998, Construction<br>1999: Star 1999

ell ne unat to an G

Podia ou não haver umã história, e até há. Bem simples, por-acaso, como se pode ler mal o programa acaba de carregar: a nave Arkanoid foi destruída e só uma pequena ... nave dela escapou, para ser depois encurralada no espaço por «alguém». A partir daí, é escapar, se conseguirmos.

armadilha no espaço é constituída por uma série

# **HOMEM PEQUENO VE·SE AFLITO TÍTULO: Project X**

primeiras... Passadas as primeiras dificuldades, Rlchards terá ainda maiores problemas para entrár em casa do amigo e receber a ajuda de que necessita para retomar o tamanho normal, pois a residência está protegida por um sistema comandado por computador, que desaconselha qualquer intrusão.

blocos coloridos SObrepostos e a nave que controlamos está na parte inferior do «écran», já com a bolinha posicionada e tudo. A bola salta, destrói um bloco, ressalta - e é necessário calcular bem a sua trajectória, para a apanhar com a nave, que deslocamos lateralmente, de forma a enviá-Ia outra vez contra os blocos. Se falharmos, a nave é destruída. Simples? Pois sim, esperem por essa. Na realidade, «apanhar» a bola cedo se torna um bico-de-obra, tanto mais que, . de vez em quando, sai uma nave inimiga de um dos blocos e temos que recebê-Ia também com a nossa, enquanto a bola parece ir exactamente para o lado contrário.

Apreciadores de aventuras de texto, portanto, já sabem: têm aqui mais uma para se entreterem. Não é brilhante, depois dela apareceram muitas de maior qualidade, mas ainda merece a vossa atenção.

A concepção, de facto, é um desenvolvimento dos antigos programas, e bastante bem executada, apresentando um «écran» bem colorido e com demasiado movimento para o gosto de quem possui reflexos menos apurados. AqUi, não há qualquer estratégia, trata-se apenas de usar toda a perícia de que somos capazes para «sobreviver» o máximo de tempo. Como puro entretenimento é uma maravilha e os dois dedos que movimentam os comandos esquerda/direita nem têm tempo para repousar um segundo.

## «BOMB. JACK>>- ATACA DE NOVO TITULO: 80mb Jack II . *R ....* **TITULO: Bomb Jack II**<br>MÁQUINA: Spectrum

GÊNERO: Perícia GRÁFICOS (1-10): 5 DIFICULDADE (1-10): 2 e crescente CONSELHO: A não perder

Era garantido: depois do êxito de **Bomb Jack**, tinha que aparecer uma<br>«continuação», e mais valia, em nossa opinião, que se tivessem deixado estar<br>quietos, pois consideramos a primeira bastante superior a esta. Não que<br>**Bo** . lhores.

A ideia básica é semelhante, Bomb Jack continua a voar e a saltar de plataforma para plataforma, apanhando objectos e livrando-se dos variados inimigos que o perseguem, mas, no essencial, nada traz de novo. Claro que diverte, dá um bom desafio, e decerto atrairá tanta atenção como o primeir GÊNERO: Acção GRÁFICOS (1-10): 10 DIFICULDADE (1-10): 8 CONSELHO: A não perder de forma alguma

A CAPITAL SEXTA-FEIRA, 10 DE ABRIL DE 1987 49

A divulgação de jogos em Portugal tem destas surpresas: tão depressa nos aparecem programas acabadinhos de sair em Inglaterra como algumas •• relíquias» com cerca de ano e meio de idade, de que é exemplo esta aventura de texto e gráficos Project X, que mantém ainda o interesse passado todo este tempo, mau-grado algumas limitações que quase passam despercebidas.

A história tem alguma piada e vai buscar um dos temas caros a um certo género de ficção científica. O personagem é um<br>cientista, **Neil Richards,** que está a fazer experiências com a miniaturização de animais. Durante uma das experiências, um acidente ta-lo apanhar uma dose de radiação e, em pânico, ele mete-se no automóvel, para ir ter com um colega, habitando a algumas milhas de distância, que eventualmente poderá ajudá-Io. No caminho, um pneu rebenta e o carro sai da estrada e choca com uma árvore. Quando Rlchards retoma a consciência, verifica que está reduzido a ínfimas proporções, em resultado da radiação.

preciosismo. Acresce que saltar para o minada situação pode provocar um fim valiosa é a possibilidade de guardarmos a aeção em memória em qualquer momento: Isto é, se suspeitamos de que uma deter-

A aventura foi escrita usando The Qulll e o vocabulário é um pouco limitado (cerca de 150 palavras), o que ajuda por um lado, mas dificulta por outro, quando pretendemos dar alguns comandos. No entanto, não sentimos grandes problemas, de uma maneira geral, e é agradável ver como foi posto cuiàado na escolha de caracteres com cores diferentes, para quebrar a monotonia, e na representação gráfica de objectos que se encontram nos diversos locais. Mais limitados, em contrapartida, são os desenhos ilustrativos dos locais, que podem ser «ligados» ou «desligados», conforme queiramos. Outra caracteristica

mando, a instrução STORE respectiva, e se as coisas derem para o torto escrever, depois, RECALL. Estas indicações, aliás, aparecem no início e há outra a que é necessário dar atenção: o programa não «gosta» de «desabafos» de certo tipo e o aviso lá está, em caracteres propositadamente pouco legíveis a alguma distância, para obrigar a leitura atenta. Quando achámos que era altura de parar, teclámos SHIT (desculpem a expressão, que é me-<br>ramente informativa), para ver o resultado ramente informativa), para ver o resultado - que foi o esperado: desligou de ime-diato!

#### GÉNERO: Aventura GRÁFICOS (1-10):4

DIFICULDADE (1-10):7 CONSELHO: A comprar por aventureiros

GÉNERO: Acção

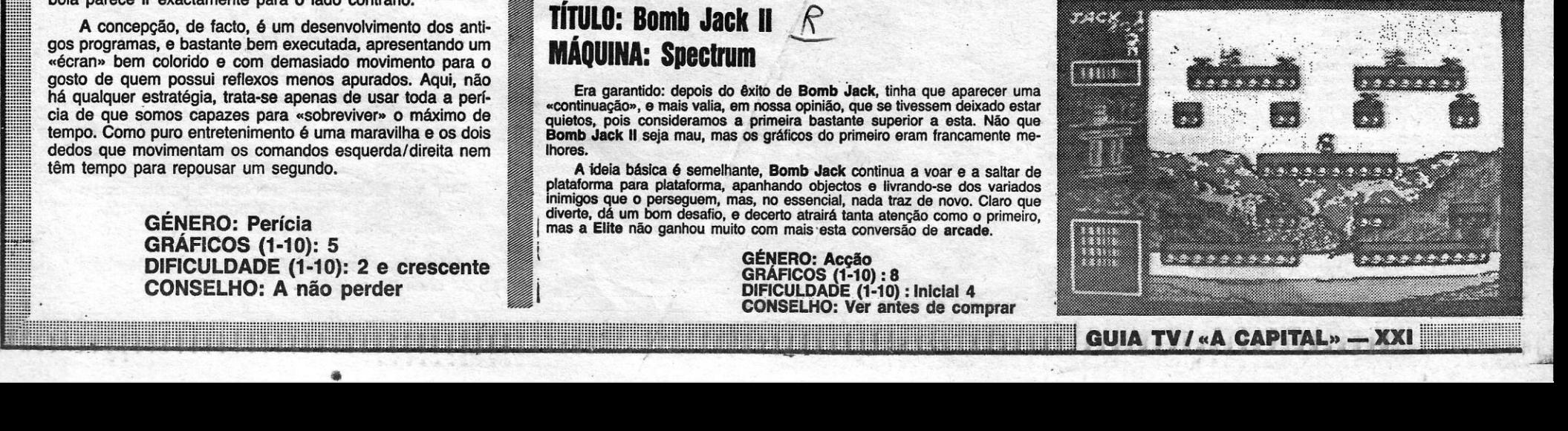

## ~~~~~~~~I~.~~~~~~~I~~~~~~~~~~~~~I~~~~~~~~~~~~~~~~~~~~~~~~.~~.~~~~W~~i~~~~~~~.~~~.I~~~.~~~~~~~~ •• PONHA À PROVA A CAPACIDADE DE CHEFIAR CORPO DE POLíCIA

### TÍTULO: The Force **MAQUINA: Spectrum**

Chega- a Portugal com muitos meses de atraso este The Force, que só aconselhamos aos leitores «fanáticos» da estratégia e dispostos a tentarem decifrar um jogo sem as necessárias<br>instruções, que é o que sucederá na generalidade dos casos. Em<br>Inglaterra, a cassete foi posta à venda com **três** manuais, algo<br>confusos, aliás, e aqui só por que isso não seja obstáculo, sobretudo se gostarem de meter-se<br>na pela de um comandante de polícia!<br>**The Force** significa, muito simplesmente, uma corporação po-

# VIDEOJOGOS 
Por DANIEL LIMA

O jogo parece confuso, a principio, sobretudo se não souber-mos minimamente o que fazer. Para começar, temos um «écran» que mostra a área geral da cidade, dividida em quatro secçóes (de «A» a «D»), com uma série de símbolos e ícones de comando, para além de uma janela onde deverão surgir indicações necessárias e essenciais ao desenvolvimento do jogo, que é dividido em «semanas» de actuação, intervalad em que deveremos controlar o trânsito em artérias congestionadas, para variar.

licial, que deve ser «gerida» da forma mais eficaz, para manter a tranquilidade dos cidadãos e evitar a subida da criminalidade e a ocorrência de delitos vários, mais do que reprimi-Ios com maior ou menor dureza, e aqui talvez haja uma lição a tirar por quem<br>queira entendê-la. A acção passa-se numa cidade imaginária da<br>Grã-Bretanha, **Middletown**, e dedo fácil no gatilho contra os delin-<br>quentes não é, de facto, a melh que aí surgem.

Os recursos de que dispomos - homens em viaturas, apeados, a cavalo, etc. - surgem indicados no •• écran •• , e um cursor levar-nos-à a seleccionar as áreas e intervenções que pretende-mos. Por exemplo, podemos deslocar meios de um lado para outro, escolher as áreas de intervenção (colocando o cursor na<br>letra respectiva e teclando «disparar»), observar o que se passa,<br>decidir — um pouco no escuro — o que fazer para prevenir certas situações, por um lado, e agir rapidamente, por outro, na solução<br>de outros casos. A cidade é como qualquer outra, tem os seus<br>centros mais «ricos» ou «miseráveis», campo de futebol, aeroporto, e as situações podem ser tão imprevisíveis como na vida real. A título de exemplo, será aconselhável desguamecer de homens uma determinada área para policiar um encontro de futebol, onde

O jogo, sendo complicado, é curioso, e também demasiado complexo para que tentemos explicá-Io em pormenor neste espa-ço. Os Jcones são de interpretação relativamente fácil e quem estiver habituado a jogos de estratégia talvez hão sinta dificuldades insuperáveis, mas o utilizador normal cedo experimentará al-guma frustração, porque os resultados são tão imprevisrveis como poderá suceder na vida real. Assim, a «precarídade» de qualquer decisão diz erm regra respeito a situações nada gratificantes e que se alteram a cada momento, podendo conduzir a consequên-cias que nada abonam a nosso favor! Basta ler os «sumários» da semana para o verificar!...

The Force, em suma, é um jogo para «explorar», no sentido<br>mais literal da palavra. Procura reflectir um «combate» entre a Lei<br>e seus infractores, que nunca está concluído. Ao contrário de<br>ouros jogos de estratégia, a batal um lado ou outro, se o conduzirmos como deve ser. Mas esse, de facto. talvez sela um dos seus maiores atractivos.

GÉNERO: Estratégia GRÁFICOS (1-10): 6<br>DIFICULDADE (1-10): 9 CONSELHO: Veja e pense, antes de comprar

### **TÍTULO: Agent Orange** MÁQUINA: Speclrum

**MÁQUINA: Spectrum**<br>Vá lá saber-se por que motivo a A'n'F se lembrou de dar a<br>este jogo um título de tão mau gosto como Agent Orange, que era o nome de um poderoso desfolhante usado pelos americanos na<br>guerra do Vietname, para destruir florestas e culturas, um pouco na ideia de que a floresta sem folhas não pode esconder ninguém sob as árvores. O problema é que muitos soldados americanos foram também atingidos pelo veneno, que era lançado de avião, e muitos ainda hoje sofrem disso as consequências.

Poderá haver uma analogia, claro. Um dos objectivos deste<br>jogo é destruir colheiras inimigas, mas, ao menos nos primeiros<br>níveis, sem qualquer *Agent Orange* ou coisa semelhante. O méto-<br>do é mais simples, usam-se os *lase* mos à história, primeiro.

Num futuro não muito distante, os planetas estão colonizados, há cada vez mais gente e dar de comer a todos é um problema. Assim, os agricultores habituaram-se a ir nas suas na- destrui-Ios. De qualquer forma, não poderá sair do planeta sem ves a qualquer planeta que encontrassem e cultivar aí os seus destruir todas produtos. Quando os cereais estavam maduros, era recolhê-Ios e destruir todas vendê-Ios onde dessem mais dinheiro, que, além de encher a suas cul

tudo, ou nada, pode acontecer, enquanto outros problemas sur-gem no centro comercial, no aeroporto ou nos bairros degra-dados?

## CULTIVAR, COLHER, DESTRU

As quatro áreas correspondem à quatro esquadras de polfcia e compete-nos comandá-Ias e coordenar a sua acção, podendo

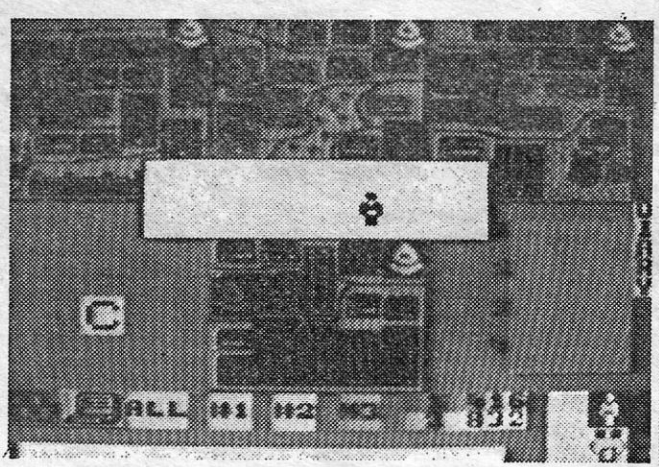

○ 香蕉管 下 意 千字

transferir efectivos de uma zona para outra, mas tendo em atenção o que qualquer responsável deverá avaliar, isto é, uma cor-recta gestão dos recursos humanos.

pousada no planeta e sai-se com a pequena, levando a bordo as sementes em z<br>necessárias sementes. Todo o terreno é livre de aproveitar e, um desperdício. carregando em «disparar», as sementes são ejectadas para o como os gráficos são de boa qualidade e a animação também,<br>solo, formando-se coloridas faixas de culturas. Estas começam cas apesar disso, o igo acaba por cansar u por ser vermelhas, depois azuis e, por fim, verdes. Nesta altura, nos níveis mais avançados (não chegámos lá) anime mais, porestão prontas para serem colhidas e basta passar sobre elas e que os inimigos têm escudos mais fortes e é mais difícil abatê-Ios, levá-Ias para a nave-mãe (a pequena pode carregar 600 unidades mas fica-nos a dúvida. De qualquer forma, está acima da média.<br>de cada vez, e a maior, duas mil). Depois disso, e em princípio, mas fica-nos a dúvida. De qualq restaria arrancar para outro planeta.

Nada é assim tão simples, no entanto. Primeiro que tudo, há **GRÁFICOS (1-10):8** 

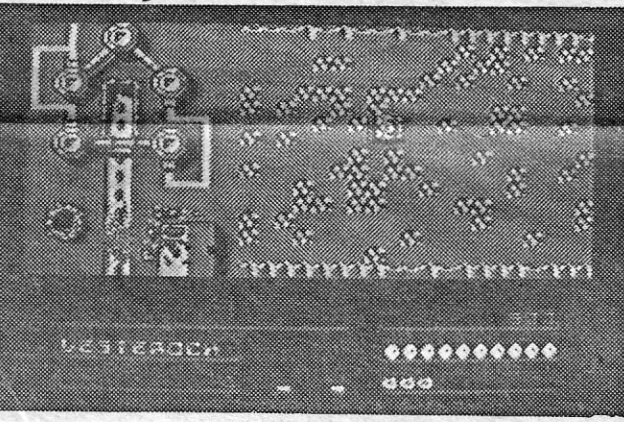

destruí-los. De qualquer forma, não poderá sair do planeta sem destruir todas as naves inimigas e, de preferência, também as

vende de inheiro, que destratégia e há que escolher quando é mais conveniente concentarmo-nos nas colheiras ou na destruição conta bancaria, servia para comprar mais equipamento, nomeada-<br>mais conveniente concentario-nos nas conveniente concentario-nos nas colheiras ou na destruição<br>nause eultrado de defesa e ataque mais eficazes para as pequena naves-cultivadoras.<br>E tudo correria bem se outra raça não passeasse também com três janelas, devendo iluminar-se a de *Launch ship* e premir pela galáxia, exactamente com os mesmos problemas e idêntica «disparar», para começar. No final, há que escolher se vamos norma de os resolver.<br>O que há a fazer, portanto? Começa-se com a nave-mãe já primeiro ao planeta natal ou a qualquer outro, mas, lembrem-se,<br>pousada no planeta e sai-se com a pequena, levando a bordo as sé depois de elimi

## **Pokes & Dicas**

**A correspondência voltou a acumular-se, o que é bom sinal, e continuamos com os mais atrasados, um por um, a ver se hoie ficam todos «despachados». E abri**um, a ver se hoje ficam todos «despachados». E abri-

ver. A conversão para micro de que aqui nos ocupámos, todavia, deixou muito a desejar e bem melhor seria que a Alligata tivesse ficado quieta.<br>Como programa de xadrez, este nada acrescenta aos anteriores, uma<br>vez mais não «menu» a que existe acesso em qualquer altura. Apreciadores de xadrez terão, decerto, interesse em acrescentar Cy\_

GÉNERO: Simulador GRAFICOS (1-10): 4 DIFICULDADE: Nove níveis CONSELHO: Ver antes de com\_\_prar

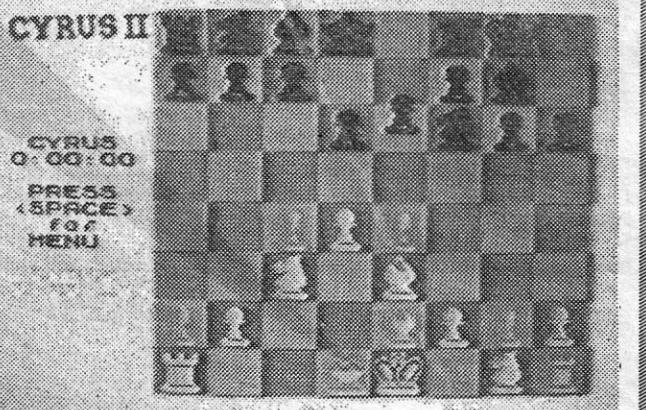

*Lufs António Grancho,* de Almada, mandou *dicas* para *Fàirlight /I,* em sociedade com *João Carlos Borralho,* e algumas rotinas, que por esta vez ficam de fora. Além disso, veio também o mapa duplo de Fairlight II, que se publica.

E agora a *dica: Fairlight II* consiste em fugir no único barco da *Terra da Luz (Land of Ught),* pelo *mar de Avans,*  mas o capitão do barco foi enfeitiçado, ou seja, foi amarrado com uma corda mágica no mastro do barco,

*Frederico Lopes,* de Arruda dos Vinhos, mandou *dicas*  . para três jogos. Comecemos com *Avenger.* Nunca se deve passar pelos buracos de onde saem aranhas, pois, se isso acontecer, ficamos sem as chaves que temos. No recanto das muralhas, encontra-se uma chave, temos de apanhá-la. nuralhas, encontra-se uma chave, temos de apanhá-la, para com ela poder abrir 2 portas. A primeira porta a ser aberta é sempre a do lado de cima, pois, ao abrir esta, encontrarão chaves que darão muito mais possibilidades de abertura de mais portas. Ele queria ainda *dicas* para acabar este jogo.

os alienígenas, que também andam a fazer as suas plantações e<br>colheitas e não gostam muito de intrusos, pelo que não restará ao **DIFICULDADE** (1-10):**Inicial 2** Salemigenas, que também anuam a razer as suas plantações e<br>colheitas e não gostam muito de intrusos, pelo que não restará ao<br>agricultor terrestre outra\_solução a não ser disparar em resposta e CONSELHO: Comprar com reserva

## XADREZ SÓ PARA COLECÇÃO **TÍTULO: Cyrus Chess II** CYRUS II! **MAQUINA: Spectrum**

Cyrus Chess II pretendeu, pelos vistos, ser uma resposta ao PsI<br>Chess, e se não ganhou em toda a linha ficou muito perto, pelo menos em<br>máquinas de maior capacidade do que o Spectrum, como o Atari ST, o<br>Commodore Amiga e o

Além deste material *Frederico* enviou também o mapa do 3.º nível de *Saboteur*.

rus 11 à colecção, mas tanto quanto pudemos julgar, não passarão dai.

XXII - GUIA TV/«A CAPITAL»

mos com *Nuno Sequeira,* de Lisboa, que enviou uma série de pequenas *dicas: Who Dares Wins II -* para se livrarem dos canhões, encostem-se para a direita ou esquerda do «écran». Ping-Pong - fazendo «Smash» passam de nível. *Ace -* quando estiverem sem *fuel,* subam e ganharão velocidade, estabilizando quando chegarem a 2000. *Galvan*  quando chegarem ao monstro, dêem saltos e disparem ao mesmo tempo. Astérix - é melhor não matarem os javalis que andam de pé, porque são mais difíceis; para derrotar os romanos, dêem murros de cima para baixo.

Quanto aos *pokes* que mandaste, já os publicámos algumas vezes, excepto este carregador: -COBRA

MERGE "": LOAD "" CODE : RANDOMIZE USR 28350: POKE 23803, 201 : RANDOMI-**ZE USR 23760** FOR F = 16413 TO 16420 READ A : POKE F, A : NEXT F POKE 23803, 49 : RANDOMIZE USR 23803 DATA 62, 60, 50, 163, 142, 195, 224, 87

*Pedro Miguel Messias,* de Odivelas, mandou *dicas* para *Trapdoor,* semelhantes às que já aqui demos, e ainda estas para *Firelord:* no início, sigam para a direita e para baixo e, quando não houver mais passagens nessas direcções, vão para o lado esquerdo e sempre para baixo, até encontrarem muitas casas; neste caminho encontrarão quatro cristais e têm que dá-los à rainha má, para que esta dê ao cavaleiro a pedra de fogo, que daremos depois ao dragão; há ainda objectos parecidos com um relógio que devem apanhar e podem utilizar para trocas no interior das casas, quer de outros objectos quer de informações.

*Pedro,* em contrapartida, pede ajuda para *Cobra, Infiltrator, Dynamite Dan /I* e *Astérix.* Quando a *pokes,* entre outros, mandou estes:

- $-$  BRUCE LEE  $-$  POKE 51795, Ø (vidas inf.)
- GHOSTBUSTERS POKE 40625, Ø: POKE
- 42173, Ø (vidas inf.) - SCOOBYDOO - POKE 29614, Ø
- $-$  PENETRATOR  $-$  POKE 40733, 0
- $-$  ROBIN HOOD  $-$  POKE 48690, 0

#### *Fairlight II*

Para quebrar o feitiço, a fim de fugir com o barco é necessário apanhar uma faca mágica (cortar a corda mágica) e, para isso, é preciso entrar na cidade de *Forgotten,*  disfarçado de *Mistress of Wolves* (este feitiço encontra-se numa árvore no princípio do jogo). Até apanhar a faca mágica é preciso passar por muitas salas da cidade, mas algumas delas têm a porta fechada. Devido a isso, é preciso apanhar 3 chaves que abrem essas portas. Uma das chaves encontra-se no princípio do jogo (na floresta), a outra chave encontra-se ao sul da cidade de *Forgotten,* numa caverna, a outra encontra-se na cidade. Existem também espalhadas pela cidade muitas poças com bolhas qUe nos matam. Para inverter este efeito das bolhas, é preciso apanhar uma varinha mágica (encontra-se numa sala que só pode ser aberta com a chave que se encontra no princípio do jogo), que faz com que as bolhas, em vez de matarem dêem saúde. A faca mágica encontra-se numa sala que só pode ser aberta com a chave que se encontra na cidade.

#### *Avenger, Astérix e Sai Combat*

Em *Astérix,* a poção é para derrubar o gladiador na arena, mas primeiro é preciso encontrar a chave para abrir a prisão, porque, se não a achamos, ficamos sem a poção, que ficou na prisão.

Em *Sai Combat,* são estas as teclas:

 $Q$  — andar para trás  $-R$  - andar para a frente  $-2$  - pirueta para trás - 4 - pirueta para a frente - A - pontapé à meia-volta - D - dar com o pau para a frente  $-$  Caps Shift  $+5 -$  dar com o pau nos pés  $-$  Caps Shift  $+$  4  $-$  dar com o pau na cara  $-$  Caps Shift + D  $-$  dar com o pau nos joelhos  $-$  Caps Shift  $+$  R  $-$  dar com o pau no corpo - Caps Shift + Q - dar pontapé para trás  $-$  Caps Shift  $+3$   $-$  pular e pontapear

#### Abundância de mapas

Mapas, muitos leitores os têm enviado, mas nem sempre em condições: ou são copiados literalmente ou vêm mal desenhados ou feitos a lápis. Por favor, sigam as recomendações que temos feito. E, para não embaraçar alguns, não vamos agora referir nomes, mas já sabem: se o vosso mapa não aparece, é porque não estava em condições. Outra coisa: não mandem também recortes ou fotocópias de revistas.

*António Fernando Gil,* de Amadora, quer ajudas para *Starglider, Hijack.* Quanto ao mapa que mandaste, não dá boa reprodução.

E vamos a mais cartas: *Rui Filipe Candeias,* de Setúbal, enviou *pokes,* entre outro material, de que escolhemos:

 $-COOKIE$  - POKE 25946, Ø  $-$  FANTASTIC VOYAGE  $-$  POKE 59992, Ø

*Frederico Cardoso de Lemos,* de Lisboa, quer ajudas para *Robin Hood* e *Knightlore.* 

*Alexandre Geada,* de Lisboa, gostaria de acabar *Robot Messiah* e pede boas *dicas.* 

«Antes dos *pokes* quero informar os possujdores deste computador (SHARP) que, para além das instruções de BA-SIC referidas no manual, ainda existem mais.

Por exemplo, a instrução HEX  $(x)$ , onde  $x$  representa um n.º em decimal. Esta instrução serve para passar um n.º, de decimal para hexadecimal (base 16).

Em dificuldades andam *Jorge Manuel F. Sousa,* de Leiria, que gostaria de *dicas* para *Zorro* (quanto ao jogo que não entra, é difícil responder sem ver), e *Mário Rui Gonçalves,* de Lisboa, que quer *dicas* e *pokes* para *Deactivators, Druid, Tantalus, Glider Rider, Theatre Europe, Bounces,\_ N.O.M.A.D.* O problema que tens com o *joystick* no *Uridium*  deve ser da tua versão do jogo e, quanto ao teu pedido de trocas de jogos, segue o teu telefone: 705501. Falem para ele. '

*Carlos Manuel Amorim Barbosa,* de Vila Nova de Gaia (Alameda D. Pedro V, *39-1.°* Dt.°) , tem um Atari 800 XL e quer trocar jogos e ideias.

Carta longa e cheia de boas sugestões, que procuraremos ter em conta, é a de *João Carvalho,* de Lisboa, que gostaria ainda de saber como reabastecer a nave de combustível em *Tau Ceti.* E promete dar ajudas para *Academy,*  se lhe responderem.

> Se quiser voltar ao jogo normal basta fazer J9000 Para o LAND ESCAPE:  $1 -$ RESET 2 - M 695 A (CR), depois aparecerá:

695 A  $\times$  x [yy] N.º de vidas que deseja (carregar em CR depois de escrever o valor yy).<br>695 B  $\times \times$  [yy] N.º de vidas que de N.º de vidas que deseja carregar EM CR depois de escrever o valor yy).

#### Lugar para o Sharp

Escreve um leitor de Glória do Ribatejo, *Manuel João da Fonseca,* que tem um *Sharp MZ-700* e envia uma série de indicações. Bem, apesar de a maioria dos leitores usar Spectrum, há lugar para todos e a carta aqui fica, com *pokes* para jogos dessa máquina.

> 6.° - Exploding Sist II 8.° - Contact Samcruise

Ex.: PRINT HEX \$ (13) dará como resposta D.

Outra instrução é BOOT, que tem exactamente o mesmo efeito que o RESET, isto é, passa o controlo para o **monitor** 

Existem mais duas instruções, uma é JOY, que serve para o JOYSTICK, e outra é KILL, que eu ainda não consegui descobrir o que é. Se alguém souber, agradeço que diga.

Quanto aos *pokes* temos (as indicações que se seguem devem ser efectuadas depois de o programa estar carregado):

Para o SUPER PUCK MAN, as operações a seguir são:  $-$ RESET - JAAØØ (CR) ou Para vidas infinitas.

'JAAM (CR)

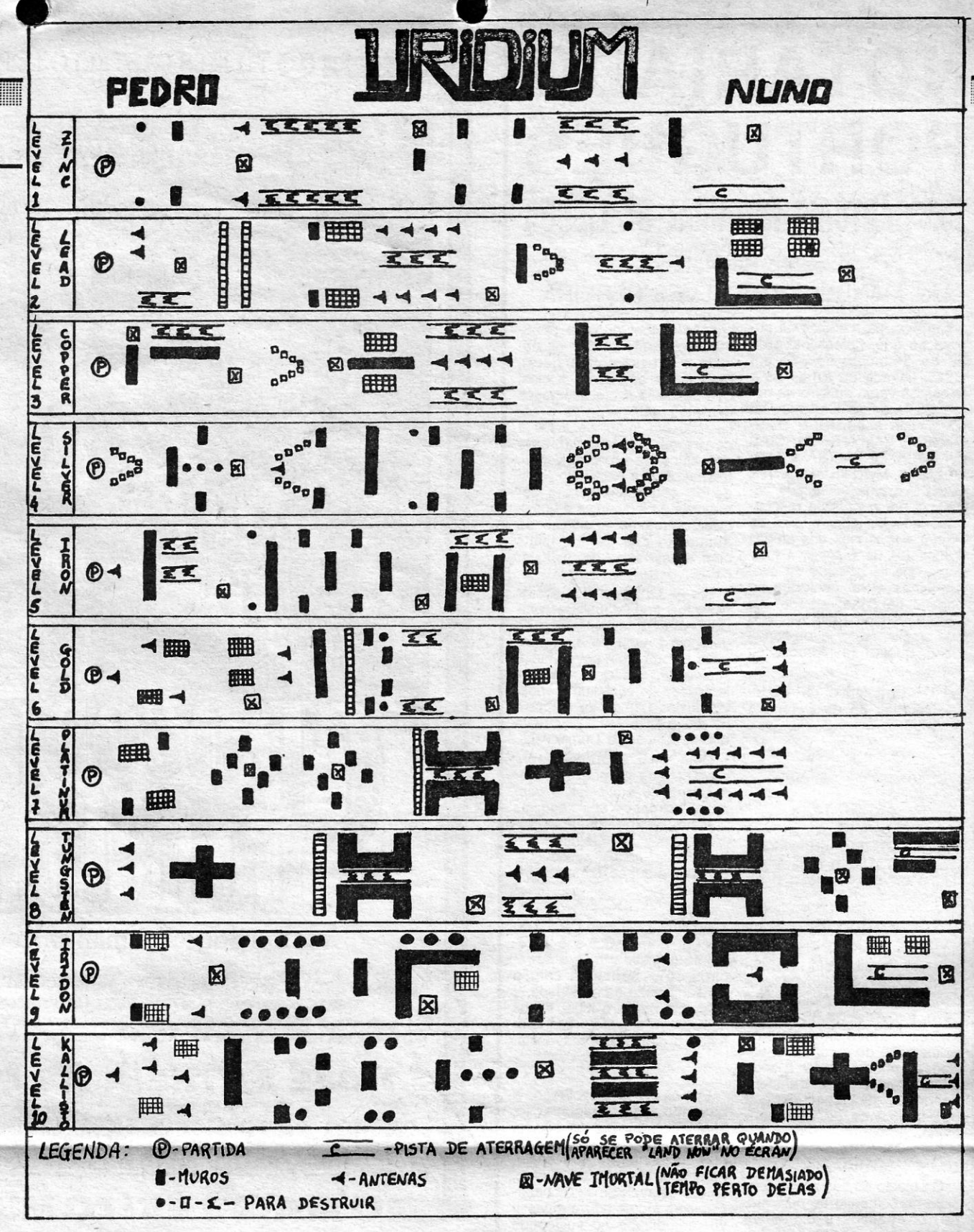

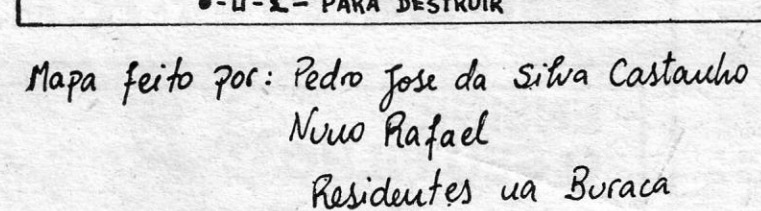

(CR)

*(Continua na pág, 25)* 

Esta lista é elaborada com a colaboração dos estabelecimentos José Meio e Silva, Triudus, JMC (Centro Comercial da Portela) e Chai Chai (Centro Comercial São

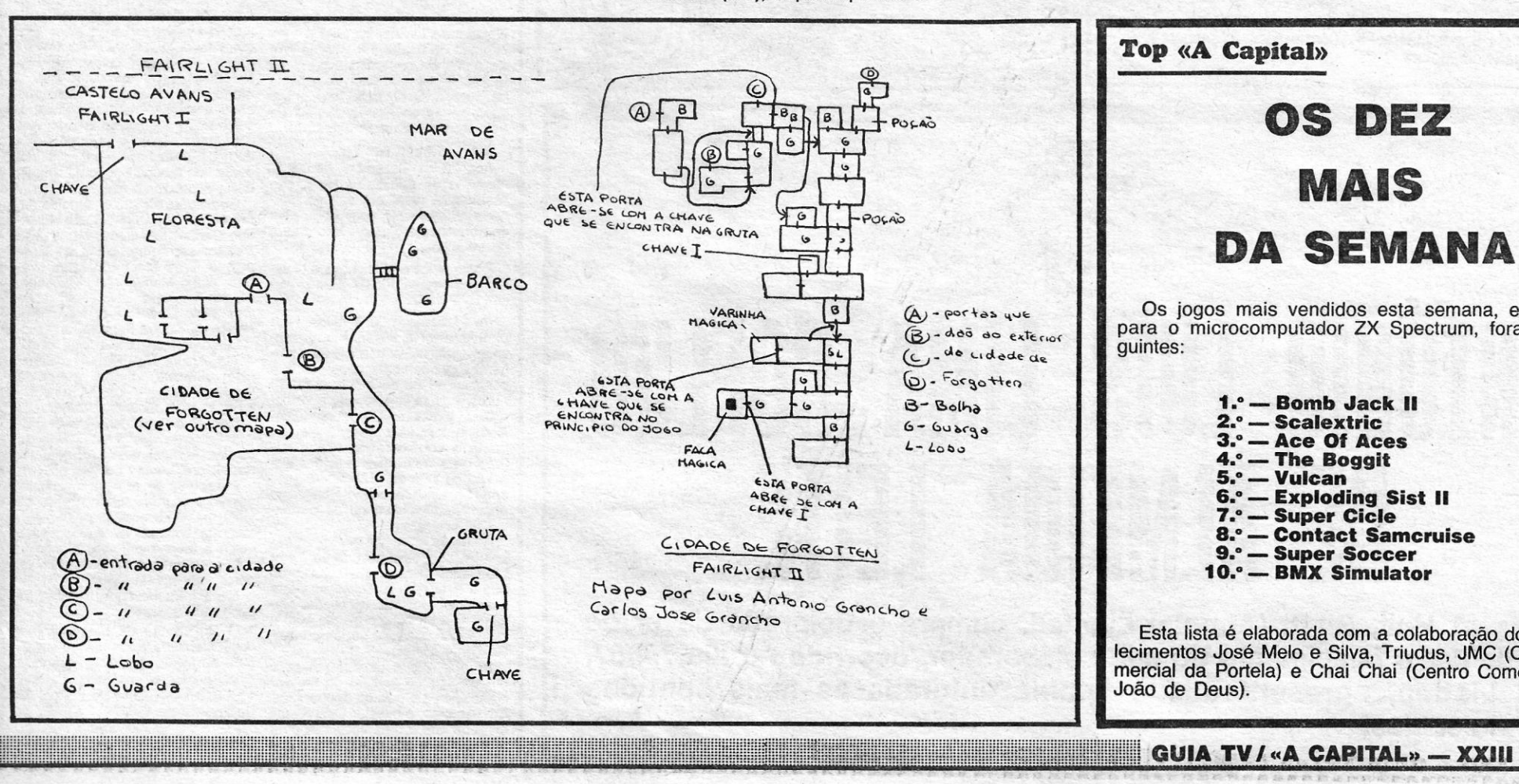

## DA SEMANA

Os jogos mais vendidos esta semana, em Lisboa, para o microcomputador ZX Spectrum, foram os se-

# **VIDEOJOGOS** POP DANIEL LIMA

## **. Pokes a Dicas**

*(Continuação da pág. 23)* 

695 C X X (faça *breack)* 

 $3 - J 6722$  (CR)

Se não resultar, experimentar com outros valores em 695 A e 695 S, e vão ver que dá,

Para MAN-HUNT envio uma pequena lista de endereços, cujo conteúdo pode ser modificado, alterando-se assim o programa ao nosso gosto:

- $201 B N$ . de vidas.
	- 2013 velocidade do boneco (colocando
	- o valor 00 fica mais rápido).
	- 266 A Cor dos quadrados azuis e do traço
	- que contorna o «écran».
	- $2675 -$  Cor dos corredores.
	- 206 F Cor dos cantos onde saem os monstros.
	- $268 B -$  Cor do boneco.
	- $268\,\emptyset$  Cor dos monstros.
	- 238 C Desenho dos quadrados azuis.
	- 2652- Cor das letras (SCORE, lIVES, etc.).
	- 258 9 Desenho do boneco quando morre.
	- $211$   $\varnothing$  Desenho do boneco (experimente
	- colocar um valor de CA).

Só mais uma coisa; quero pedir aos possuidores do SHARP MZ-700 que enviem os seus *pokes.*»

- 
- IMPOSSABAL POKE 45723, Ø<br>— DRAGON'S LAIR POKE 52779, Ø : POKE 51867,<br>Ø  $\overline{Q}$
- FIRELORD POKES 34509, 0; 34685, 0; 34984, 58; 38556, 7; 38570, 0; 39169, 24; 39552, 205; 39770, 0; 39771, 0; 39777, 24; 39974, 0; 40003, 58; 42900,201; 42916, 201; 47110,201

JORNAL «A CAPITAL» TRAVESSA POÇO DA CIDADE, 26 1124 LISBOA CODEX

- "I "-. '" BELIEVED, " & LIGHT THE THE THEORY CONTRACTOR

E pronto, com esta carta ficaram «despachados» os mais atrasados. Há ainda uns mapas a publicar, mas ficam para a próxima.

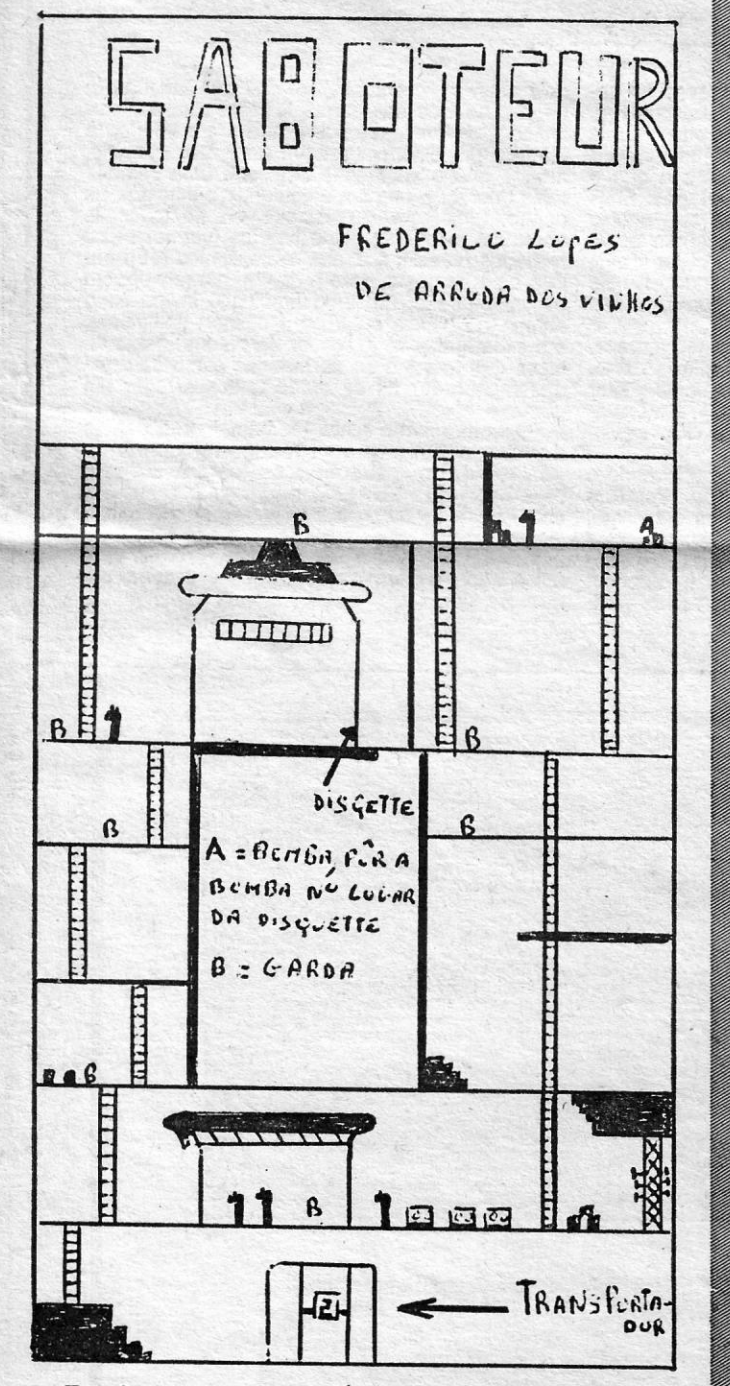

## Linha a linha...

**A secção hoje é preenchida por completo com um interessante programa enviado pelo nosso leitor** *Manuel Barros***, de Carcave-<br>los, abrindo com a carta que o apresenta:** 

Leio com bastante assiduidade o suplemento que publicam às sextas-<br>feiras sobre programas utilitários para o Spectrum. Não me recordo, no<br>entanto, de ter visto até agora nenhum programa para este computador que<br>utilize as

Em anexo, envio portanto a listagem não só do referido programa, ao<br>qual dei o nome de BANCO, mas também o de outro programa muito curto<br>e que com aquele se interliga, com o nome de START, o qual, depois de<br>introduzido, de

- Quando, através do •• menu-, se tenha escolhido a opção «lança-mentos. e se pretenda voltar de novo ao •• menu. basta escrever a palavra «FIM» aquando do aparecimento do «prompt. DATA?
- E óbvio que aqueles que o desejarem poderão modificar os Iftulos atribufdos. Nesse caso, deverão corrigir esses titulos nas linhas n." 140, 260, 490 e 1270.
- Se fizerem BREAK ao programa, façam RESTORE e de seguida teclem a instrução GO TO 30.
- Como este programa pode ser acrescentado com outras rotinas que a imaginação de cada um melhor enhenor, não deverão nesse caso<br>esquecer de acrescentar na linha 1550 o pretixo de 2 letras para<br>cada uma delas, seguida do

#### **POKES & DICAS**

![](_page_3_Picture_1601.jpeg)

LET in \$ (8 – LEN STR\$ saldo TO) = STR\$ saldo<br>
INPUT \* # 1; 0 \$; AT k<br>
PRINT \* # 3; CHR \$ 9 + 0 \$ (1 TO 2) + «/» + 0 \$<br>
(3 TO 4) + «/» + 0 \$ (5 TO 6) + CHR \$ 9 + «;» + CHR \$<br>
10 + 0 \$ (7 TO 12) + CHR \$ 9 + «;» + CHR \$ 9 + 1350 1360 1370 1380 1390 1400 1410 1430<br>1445<br>1446<br>1490<br>1500<br>1520<br>1530<br>1540<br>1550

E «B»

Outras indicações úteis:

Lista

- 320 330 340
- 350
- 360
	-
- CLS : INPUT «Nome do Banco?»; w \$ : PRINT w \$<br>INPUT «Nr. de conta?»; c \$ : PRINT «Conta nr. »; c \$<br>INPUT «Saldo?»; s : LET saldo = s : LET 370 380 390
- 890 900 910 920 930 940 950 960 970 **980** 990<br>1000<br>1010<br>1030<br>1050<br>1060<br>1060 1070 1080 1090 1100 1110 1120 1130 1140 1150 INPUT «Descrlçáo? •• ; x \$; IF LEN x \$ > 9 THEN BEEP .4.50: GO TO 610 LEr a\$ (13 TO 21) = x\$: PRINT AT 1, c + 14; x \$ BEEP .4, 50 PRINT # 0; •• DÉBITO OU CRÉDITO? (D/C)>> lET d \$ = INKEY\$ IF d \$ = "" THEN GO TO 650 IF INKEY\$ < <sup>&</sup>gt;*n n* THEN GO TO 670 IF CODE d \$ < > 67 AND CODE d \$ < > 68 THEN BEEP .4, 50 : GO TO 650 IF d \$ = «D- THEN LET a \$ (22) = «-- IF d \$ = •• C- THEN LET a \$(22) = «+» BEEP .4, 50 INPUT •• Valor? •• ; v \$ : IF LENv \$ < 6 THEN BEEP .4, 50: GO TO 640 FOR k = 1 TO LEN v \$ : IF CODE v \$ (k) < = 47 OR CODE v \$ (k) > = 58 THEN BEEP .4, 50 : GO TO 640 lET a \$ { (29 - lEN v \$) TO ) = v \$ PRINT At 1, c+ 24; a\$ (22); AT " c + 26; a\$ ·(23TO ) PRINT # 0; •• CONFIRMA? (S/N)>> lET x \$ = INKEY\$ IF x \$ = "" THEN GO TO 770 IF INKEY\$ < > "" THEN GO TO 790 IF CODE x \$ < > 78 AND CODE x\$ < > 83 THEN BEEP .4, 50 : GO TO 770 IF x \$ = «N- THEN PRINT AT 1, c; z \$; AT 1, c + 7; z \$; AT 1, c + 14; Y \$; AT 1, c + 24; u \$: LET a \$ = •• : BEEP .4, 50 : GO TO 530 lETo\$=a\$ PRINT \* # 1; 0\$; AT ct PRINT AT 3,25; t\$ IF d\$ = «D. THEN LET s = s - VAL v\$: PRINT AT 3, (32 - lEN STR \$ s): s IF d\$ = «C" THEN LET s = s + VAL v\$: PRINT AT 3, (32 - lEN STR \$ s): s LET 1 = 1 + 1 : LEr ct = ct + 1 IF 1 = 22 THEN PRINT # 0; TAB 4; FLASH 1; «TEGLE PARA CONTINUAR •• ; FLASH 0: BEEP A 50 : PAUSE 0: CLS : GO SUB 430: LET 1 = 7 : PRINT AT " c; 0\$ (1 TO 6); AT 1, c + 7; 0\$ (7 TO 12); AT 1, c + 14; 0\$ (13 TO 21); AT 1, c + 24; 0\$ (22); AT 1, c + 26; o \$ (23 TO ): LET 1 = 1 + <sup>1</sup> GO TO 530 . REM data com validação PRINT AT 3, 8; (10 - LEN STR \$ ct); FLASH 1; ct; FLASH-0 DIM a\$ (28) BEEP 4, 50<br>
INPUT «Data? (AAMMDD) »; x \$<br>
IF x \$ = «FIM» THEN LET 1 = 7 : RETURN<br>
IF LEN x \$ < > 6 THEN BEEP 4, 50 : GO TO 900<br>
FOR k = 1 TO 6<br>
IF CODE x \$ (k) < = 47 OR CODE x \$ (k) > = 58 THEN<br>
BEEP 4, 50 : GO TO 900<br>
I IF y = 4 OR y = 6 OR y = 9 OR y = 11 THEN LET y = Ø<br>IF x < = Ø OR x > = 32 THE BEEP .4, 50 : GO TO 900<br>IF y = Ø AND x = 31 THEN BEEP .4, 50 : GO TO 900<br>IF y = 2 AND x = 0 AND x = 30 THEN BEEP .4,<br>50 : GO TO 900 IF y = 2 AND x > = 29 AND z < > Ø THEN BEEP .4,<br>50 : GO TO 900<br>RETURN<br>REM «menu» 1140 CLS<br>
1150 PLOT Ø, Ø: DRAW 255, Ø: DRAW Ø, 175 : DRAW<br>
-255, Ø: DRAW Ø, -175 : PLOT Ø,<br>
147: DRAW 255, Ø<br>
1170 PRINT AT 1, 1; «Conta : »; c \$<br>
1170 PRINT AT 1, 1; «Conta : »; c \$<br>
1180 PRINT AT 2, 1; «Conta : »; c \$<br> 9 + «:» + CHR \$ 9 + «DOCUMENTO» + CHR \$<br>
9 + «:» + CHR \$ 9 + «REFERENCIA» + CHR \$<br>
9 + «:» + CHR \$ 9 + «REFERENCIA» + CHR \$<br>
9 + «:» + CHR \$ 9 + «SALDO» + CHR \$ 10<br>
60 SUB 1490<br>
FINNT \* # 3; CHR \$ 27 + CHR \$ 68 + CHR \$<br>
1 610 620 630 640 650 660 670 680 690 700 710 720 730 740 750 760 770 780 790 800 **81Ø** 820 830 84Ø<br>85Ø 860 870 880 1290 1300 131Ø<br>132Ø 133Ø<br>134Ø
- 

Terminamos com uma contribuição do novo «lote». Veio de *Henrique Migue/,* de Coimbra, que é a primeira vez que nos escreve e mandou estes *pokes,* que afirma serem fruto do seu trabalho e a funcionarem a cem por cento. Todos dão vidas infinitas, excepto os do *Fire/ord,* que possibilitam ainda tiros infinitos, imortalidade, tiram os inimigo, etc.<br>
-- IMPOSSABAL -- POKE 45723, Ø<br>
-- PRAGON'S LAIR -- POKE 52779, Ø : POKE 51

![](_page_3_Picture_1602.jpeg)

- Formatar esta «dískette» com o nome «:DATA 1.

«A CAPITAL»/GUIA TV - XXV

Comando directo: DIM \* «BANCO .REC»

# **IDEOJOGOS** POP DANIEL LIMA

# **«Reprise» LARGAR TORPEDOS COM «SILENT SERVICE»**

primeira, quatro cargueiros estão ancorados (em- nesta secção as suas silhuetas. bora às vezes pareçam •• deslizar», o que é um Continuando com as opções, cabe-nos depois pequeno defeito no programa), e podemos dispa- escolher o nível de desempenho, por intermédio rar os torpedos contra eles, para praticar esta do posto que queremos assumir desde aspirante forma de combate, ou subir à podemos disparar os torpedos contra eles, para praticar esta<br>forma de combate, ou subir à superfície e atingi-<br>los com o canhão. Neste caso, convém fixar as elevações necessárias para alcançar um alvo a profundidade inimigas, a habilidade dos coman-<br>determinada distância (isto é, subir ou baixar o dantes inimigos, etc. Temos, depois, os níveis de canhão, para aumentar ou diminuir o ânQulo de realidade: visibildade limitada, navegação de tiro), o que se tornará precioso na Situação comboios em ziguezague, ocorrência de torpedos

Nesta modo de prática, convém igualmente zer reparações num porto, «ases» no comando procurar dominar todos os controlos do submari- de destroyers inimigos, pesquisa de comboios e procurar dominar todos os controlos do submari-<br>no, que exigem grande número de teclas. Assim,<br>por exemplo, poderemos exercitar-nos na obserpor exemplo, poderemos exercitar-nos na obser- **-input).** Qualquer pode ser escolhido pela afirma-<br>vação e leitura do mapa, deslocando para a direi- tiva ou negativa e, no caso do último, se o selecta o comandante do submarino e teclando «M», cionarmos, já não haverá cálculo automático da<br>ou dos instrumentos (para a esquerda e mesma trajectória do torpedo e teremos que ser nós a<br>tecla), fazê-lo subir à ponte ou desce tecla), fazê-lo subir à ponte ou descer, para fazer avaliação de danos, etc. De qualquer forma, há acesso a esses screens sem necessidade de deslocar o «boneco», premindo as teclas que de-<br>pois se indicarão, e aí é uma questão de prefe-<br>rência por parte do utilizador.

sões do tempo da guerra em submarinos sob di- comandos directos.<br>ferentes comandos e também diversamente equi- Levando o comandante para a direita e pre ferentes comandos e também diversamente equi-18 de Janeiro de 1942, a sudoeste da costa japo- dá-nos acesso ao mapa de bordo, que mostra o<br>nesa; a do «Wahoo», em 26 de Janeiro de 1943, oceano Pacífico. O submarino é representado por<br>ao largo da Nova Guiné (um comboio ta, mas com um destroyer a caminho!); a do são brancos. O screen funciona como se consul<br>«Hammerhead», em 1 de Outubro de 1944, a tássemos mapas de diversas escalas, permitindo nordeste de Bornéu, durante a noite; a do «Sea- aumentar ou diminuir a área respectiva, por meio<br>raven», em 13 de Janeiro de 1943, ao largo das das teclas «Z» (zoon) e «X». É neste mapa que<br>Filipinas; a do «Tautog», em 16 1944, a leste do Japão, durante a noite; e a do , dos navios inimigos ou corrigir o rumo, quando os<br>«Grayback», em 21 de Outubro de 1944, algures. ultrapassamos ou desviamos. no Pacífico. Comandante pode também subir à ponte --

versas, como ataques à superfície ou submersos, do! — e aí é-nos apresentado o panorama do diurnos e nocturnos, e reflectem também a evolu- que temos à frente: mar, navios, costa. De notar Os instrumentos de bordo vêem-se levando o ção na construção de submarinos e, sobretudo, que são aí mostradas duas direcções: **bearing, comandante para a esquerda (ou teclando** dos torpedos. Assim, todos aqueles submarinos que significa aquela para onde estamos a o meiros dispunham do tipo mais antiquado de tor- gue. As direcções são dadas em graus, em que baterias, velocidade, profundidade e os indicado-<br>pedo, a vapor, ao passo que os do «Grayback» Ø é Norte, 90 é Leste, 180, Sul e

**XXVI** - GUIA TV/«A CAPITAL»

SILENT SERVICE é um interessante simula-<br>
dor de um submarino norte-americano, du-<br>
pate, o mais complexo, coloca-nos aos comandos<br>
rante a II Guerra Mundial, de que já aqui de cinco submarinos, o «Tang», o «Bowfin», o dor de um submarino norte-americano, du- bate, o mais complexo, coloca-nos aos comandos rante a II Guerra Mundial, de que já aqui de cinco submarinos, o «Tang», o «Bowfin», o de cinco submarinos, o «Tang», o «Bowfin», o «Growler», o «Seawolf» e o «Spadefish», mas falámos há algum tempo, e desenvolvemos hoje «Growler», o «Seawolf» e o «Spadefish», mas pormenores nesta secção, já que alguns leitores, aqui, além das dificuldades da missão, há uma<br>que não tiveram possibilidade de ler a crítica, nos complicação adicional: é que um bom comandanpediram algumas indicações, designadamente as te deveria saber reconhecer sem margem para<br>teclas a usar e o modo de desenvolver o jogo. dúvidas as silhuetas que lhe apareciam no perismais a usar e o modo de desenvolver o jogo. dúvidas as silhuetas que lhe apareciam no peris-<br>Quando acabamos de carregar, temos uma, cópio, e é isso que temos também de fazer, te-<br>ie de opcões que reflectem as maiores ou m série de opções que reflectem as maiores ou me- clando a identificação do navio inimigo, ou seja, o<br>nores dificulddes que podemos introduzir no jogo. Seu tipo, quando nos aparece no visor. Se errar-Assim, os cenários são três: **prática, acções** mos, voltamos ao treino, mas, para facilitar as<br>contra combolos e patrulhas de combate. Na coisas, trataremos de publicar oportunamente

torpedos, os danos sofridos devido a cargas de<br>profundidade inimigas, a habilidade dos comandantes inimigos, etc. Temos, depois, os níveis de tiro), o que se tornará precioso na situação comboios em ziguezague, ocorrência de torpedos «real», em qualquer das outras duas opções. que não explodem, possibilidade de só poder fa-<br>Nesta modo de prática, convém igualmen

acesso a esses screens sem necessidade de Passando, então, ao jogo, o screen inicial<br>deslocar o «boneco», premindo as teclas que de- mostra-nos a sala de comando, de onde temos acesso a diversas partes do submarino ou ainstrumentos e mapas. Como referimos acima, o acesso faz-se deslocando o boneco do coman-A opção de acções contra comboios coloca- acesso faz-se deslocando o boneco do coman-<br>-nos em seis cenários específicos, recriando mis- dante nas várias direcções, mas podemos utilizar

mindo «M» (ou premir, simplesmente, «Shift+1»)<br>dá-nos acesso ao mapa de bordo, que mostra o

cais mostram o combustível dos três tanques (a negro); ao lado das barras, o mostrador superior indica a profundidade sob a quilha e o inferior, a temperatura exterior da água (azul, por exemplo, mostra que o submarino está sob uma camada mais quente, o que pode confundir o inimigo); ao centro, uma série de «luzes», diz se todas as aberturas exteriores estão abertas (vermelho) ou ·fechadas (verde); à direita deste, temos a bússu-Ia e ao lado desta, pera a direita, um relógio; em baixo, à direita, um tubo horizontal indica se o submarino está a subir ou a descer; finalmente, em cima, junto ao indicador de bateria, estão as luzes que indicam se as baterias 'estão carregadas (esquerda) ou se estão a descarregar em demasia (direita).

O comandante pode também ir verificar os danos do submarino (descer ou comando •• Shift+S"), ou a sua situação (para a direita e para baixo ou «Shift+6») ou terminar a missão, com «Shift+8» ou para a esquerda e para baixo.<br>Terminada esta descrição, quardaremos para

próxima semana o resto das indicações, com a notas sobre as formas de ataque e evasão, comandos, etc.

Ao centro, O comandante tem acesso ao periscópio (também por «Shift+3», mas, primeiro, terá de subi-Io e, além disso, deverá estar a uma profundidade que permita a saída das lentes para fora de água. A profundidade máxima a que o periscópio pode ser usado é de 44 pés. Mais abaixo, aparece a indicação, de que está abaixo da superfície. Tendo um alvo, e estando neste screen, roda-se o periscópio até aparecer a alça no visor e dispara-se o torpedo, teclando «T». Se o computador de tiro estiver ligado (isto é, se não escolhemos a opção angle-on-bow Input), o rumo do torpedo é calcufado automaticamente. Caso contráno, teremos de ser nós a introduzi-Io. No caso de estarmos à superfície, pode-se atacar o inimigo com o canhão, teclando "G», e a elevação é controlada pelas teclas «J» e «K».

Estas simulações representam situações di- se o submarino estiver à superfície, bem entendi-

![](_page_4_Picture_13.jpeg)

![](_page_4_Picture_19.jpeg)

![](_page_4_Picture_20.jpeg)